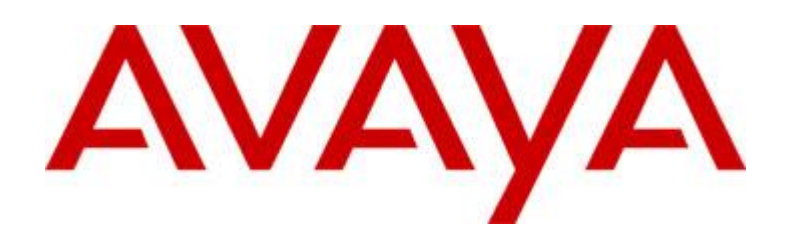

# Avaya one-X® Mobile 5.2 SP6 Release Notes

*Release Notes*

*Build #* 5.2.6.0.7

Issue 1

June  $26^{th}$ , 2011

#### **Notice**

While reasonable efforts were made to ensure that the information in this document was complete and accurate at the time of printing, Avaya Inc. can assume no liability for any errors. Changes and corrections to the information in this document might be incorporated in future releases.

#### Documentation disclaimer

Avaya Inc. is not responsible for any modifications, additions, or deletions to the original published version of this documentation unless such modifications, additions, or deletions were performed by Avaya. Customer and/or End User agree to indemnify and hold harmless Avaya, Avaya's gents, servants and employees against all claims, lawsuits, demands and judgments arising out of, or in connection with, subsequent modifications, additions or deletions to this documentation to the extent made by the Customer or End User.

#### Link disclaimer

Avaya Inc. is not responsible for the contents or reliability of any linked Web sites referenced elsewhere within this documentation, and Avaya does not necessarily endorse the products, services, or information described or offered within them. We cannot guarantee that these links will work all the time and we have no control over the availability of the linked pages.

#### Warranty

Avaya Inc. provides a limited warranty on this product. Refer to your sales agreement to establish the terms of the limited warranty. In addition, Avaya's standard warranty language, as well as information regarding support for this product, while under warranty, is available through the Avaya Support Website: http://www.avaya.com/support

#### License

USE OR INSTALLATION OF THE PRODUCT INDICATES THE END USER'S ACCEPTANCE OF THE TERMS SET FORTH HEREIN AND THE GENERAL LICENSE TERMS AVAILABLE ON THE AVAYA WEB SITE http://support.avaya.com/LicenseInfo/ ("GENERAL LICENSE TERMS"). IF YOU DO NOT WISH TO BE BOUND BY THESE TERMS, YOU MUST RETURN THE PRODUCT(S) TO THE POINT OF PURCHASE WITHIN TEN (10) DAYS OF DELIVERY FOR A REFUND OR CREDIT. Avaya grants End User a license within the scope of the license types described below. The applicable number of licenses and units of capacity for which the license is granted will be one (1), unless a different number of licenses or units of capacity is specified in the Documentation or other materials available to End User. "Designated Processor" means a single stand-alone computing device. "Server" means a Designated Processor that hosts a software application to be accessed by multiple users. "Software" means the computer programs in object code, originally licensed by Avaya and ultimately utilized by End User, whether as stand-alone Products or pre-installed on Hardware. "Hardware" means the standard hardware Products, originally sold by Avaya and ultimately utilized by End User.

#### License type(s)

Named User License (NU). Customer may: (i) install and use the Software on a single Designated Processor or Server per authorized Named User (defined below); or (ii) install and use the Software on a Server so long as only authorized Named Users access and use the Software. "Named User," means a user or device that has been expressly authorized by Avaya to access and

use the Software. At Avaya's sole discretion, a "Named User" may be, without limitation, designated by name, corporate function (e.g., webmaster or helpdesk), an e-mail or voice mail account in the name of a person or corporate function, or a directory entry in the administrative database utilized by the Product that permits one user to interface with the Product.

Shrinkwrap License (SR). With respect to Software that contains elements provided by third party suppliers, End User may install and use the Software in accordance with the terms and conditions of the applicable license agreements, such as "shrinkwrap" or "clickwrap" license accompanying or applicable to the Software ("Shrinkwrap License"). The text of the Shrinkwrap License will be available from Avaya upon End User's request (see "Third-party Components" for more information).

#### Copyright

Except where expressly stated otherwise, the Product is protected by copyright and other laws respecting proprietary rights. Unauthorized reproduction, transfer, and or use can be a criminal, as well as a civil, offense under the applicable law.

#### Third-party components

Certain software programs or portions thereof included in the Product may contain software distributed under third party agreements ("Third Party Components"), which may contain terms that expand or limit rights to use certain portions of the Product ("Third Party Terms"). Information identifying Third Party Components and the Third Party Terms that apply to them is available on the Avaya Support Web site: http://support.avaya.com/ThirdPartyLicense/

#### Preventing toll fraud

"Toll fraud" is the unauthorized use of your telecommunications system by an unauthorized party (for example, a person who is not a corporate employee, agent, subcontractor, or is not working on your company's behalf). Be aware that there can be a risk of toll fraud associated with your system and that, if toll fraud occurs, it can result in substantial additional charges for your telecommunications services.

#### Avaya fraud intervention

If you suspect that you are being victimized by toll fraud and you need technical assistance or support, call Technical Service Center Toll Fraud Intervention Hotline at +1-800-643-2353 for the United States and Canada. For additional support telephone numbers, see the Avaya Support Web site: http://www.avaya.com/support

#### **Trademarks**

Avaya, the Avaya logo, and COMPAS are either registered trademarks or trademarks of Avaya Inc. in the United States of America and/or other jurisdictions. All other trademarks are the property of their respective owners.

#### Downloading documents

For the most current versions of documentation, see the Avaya Support Web site:

http://www.avaya.com/support

#### Avaya support

Avaya provides a telephone number for you to use to report problems or to ask questions about your product. The support telephone number is 1-800-242-2121 in the United States. For additional support telephone numbers, see the Avaya Support Web site:

<http://www.avaya.com/support>

# **Contents**

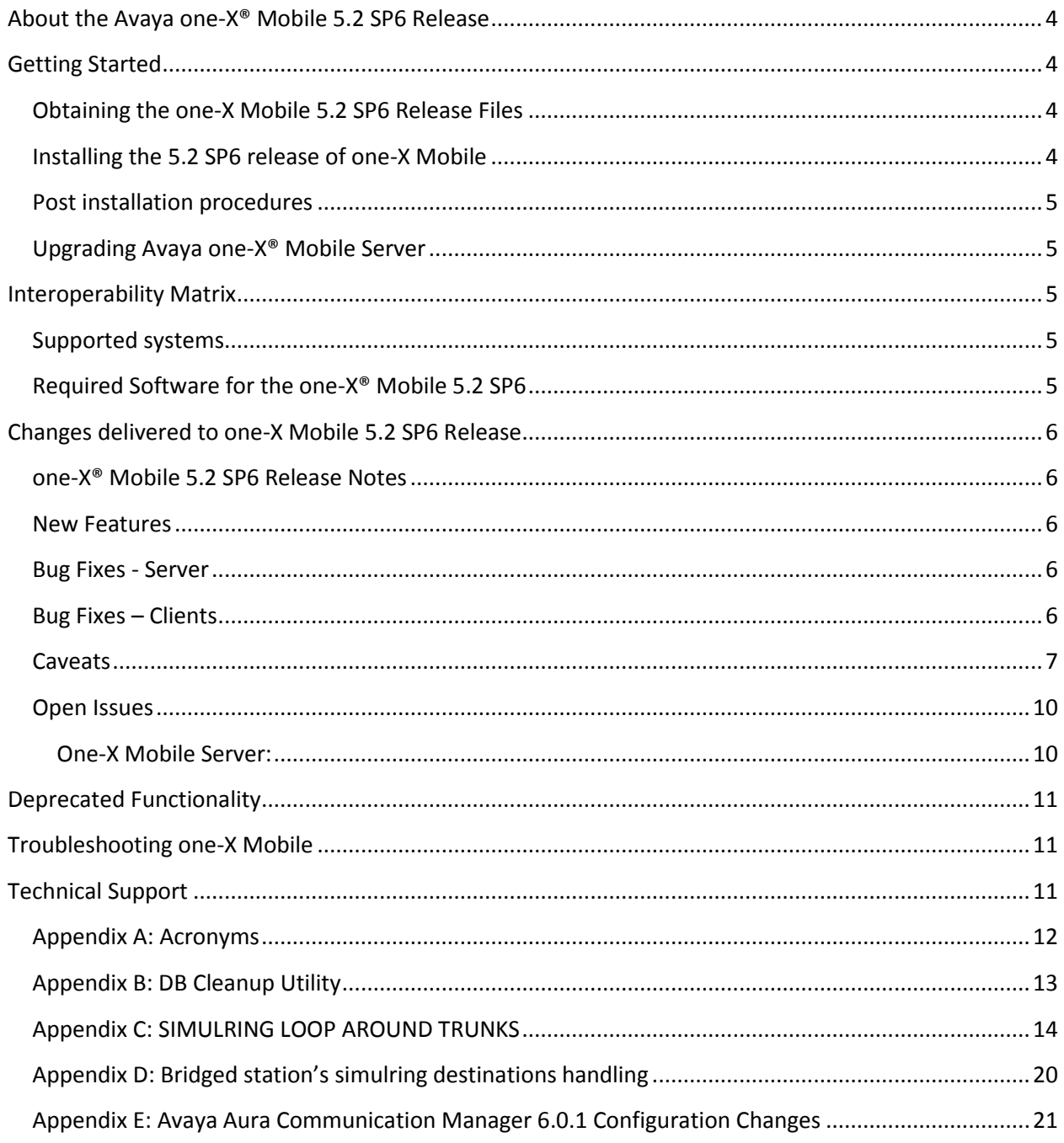

# <span id="page-3-0"></span>**About the Avaya one-X® Mobile 5.2 SP6 Release**

Avaya one-X Mobile 5.2 SP6 release includes server changes including the following:

Bug fixes which are identified in 5.2 releases.

# <span id="page-3-1"></span>**Getting Started**

Please review these release notes prior to installing one-X Mobile Server 5.2 SP6 software.

**Note:** Release notes for Mobile clients are available in separate documents on [http://support.avaya.com](http://support.avaya.com/) .

**[Obtaining the one-X Mobile 5.2](#page-3-2) SP6 Release Files**

**Installing the 5.2 SP6 [release of one-X Mobile](#page-3-2)**

**[Post installation procedures](#page-4-0)**

**[Upgrading Avaya one-X Mobile](#page-4-1)**

<span id="page-3-2"></span>**Obtaining the one-X Mobile 5.2 SP6 Release Files**

The one-X Mobile server software is available at

[http://support.avaya.com](http://support.avaya.com/)

### <span id="page-3-3"></span>**Installing the 5.2 SP6 release of one-X Mobile**

Please follow the User Documentation for detailed instructions on how to install one-X Mobile Server 5.2 SP6. This can be found in the document *Avaya one-X® Mobile Installation Guide.*

### <span id="page-4-0"></span>**Post installation procedures**

Please follow the User Documentation for detailed instructions on how to perform post installation on one-X Mobile Server 5.2 SP6. This can be found in the document *Avaya one-X® Mobile Installation Guide*. For information on Administering and maintaining one-X Mobile, please refer to the document *Avaya one-X® Mobile Integration, Administration, and Maintenance Guide.*

### <span id="page-4-1"></span>**Upgrading Avaya one-X® Mobile Server**

Upgrades are only supported from one-X Mobile 1.1 and from 5.2 to 5.2.x. Release. Upgrades from the one-X Mobile 1.0 server software are not supported.

# <span id="page-4-2"></span>**Interoperability Matrix**

### <span id="page-4-3"></span>**Supported systems**

The following is a list of supported systems compatible with this release.

- PBX types
	- o Avaya Communication Manager 5.2.1 update 16.4 and above
	- o Avaya Communication Manager 6.0.1
- Operating Systems
	- o Windows Server 2003 SP 2
- Voice Mail Servers
	- o MM 5.2 with MSS or Exchange 2003 and 2007 backend
	- o Avaya Aura Messaging 6.0
- Directories
	- o Microsoft Active Directory 2003 and Windows Server 2008 Active Directory Domain Services
	- o SunOne Directory Server 5.2 and 6.3
- Browsers
	- o Microsoft Internet Explorer 6, 7, and 8
	- o Mozilla Firefox 2 and 3
	- o Apple Safari 5.0.2
	- o Google Chrome 9.0

### <span id="page-4-4"></span>**Required Software for the one-X® Mobile 5.2 SP6**

Please refer to the *System Requirements* section in *Avaya one-X® Mobile R5.2 Installation Guide*.

All Release 5.2 Mobile clients (except for the Apple iPhone) can be downloaded from [http://app.avaya.com](http://app.avaya.com/) website. The one-X Mobile for the iPhone is available as a free download on the Apple iTunes App Store.

# <span id="page-5-0"></span>**Changes delivered to one-X Mobile 5.2 SP6 Release**

### <span id="page-5-1"></span>**one-X® Mobile 5.2 SP6 Release Notes**

The one-X Mobile 5.2 SP6 release notes include modifications and enhancements specific to one-X Mobile 5.2 and from earlier releases. The changes delivered to one-X Mobile 5.2 SP6 are grouped as follows:

**[New Features](#page-5-2)**

**[Bug Fixes](#page-5-3)**

**[Caveats](#page-5-5)**

**[Open Issues](#page-9-0)**

### <span id="page-5-2"></span>**New Features**

This release does not include any new features to one-X Mobile server or client.

### <span id="page-5-3"></span>**Bug Fixes - Server**

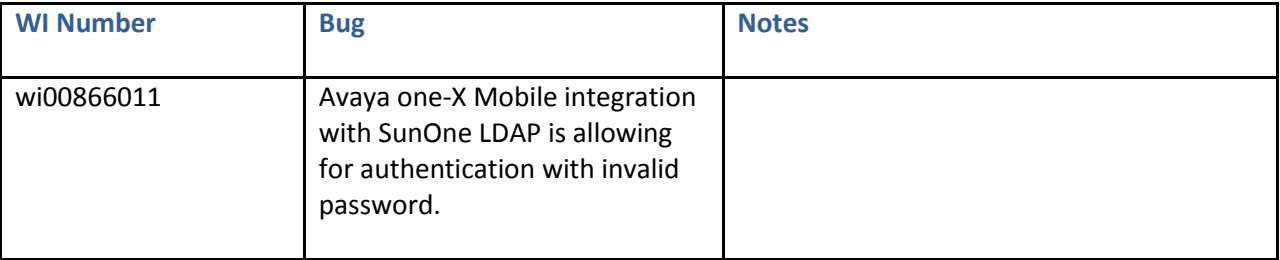

### <span id="page-5-5"></span><span id="page-5-4"></span>**Bug Fixes – Clients**

None.

# <span id="page-6-0"></span>**Caveats**

One-x Mobile 5.2 SP6 is being released with the following caveats:

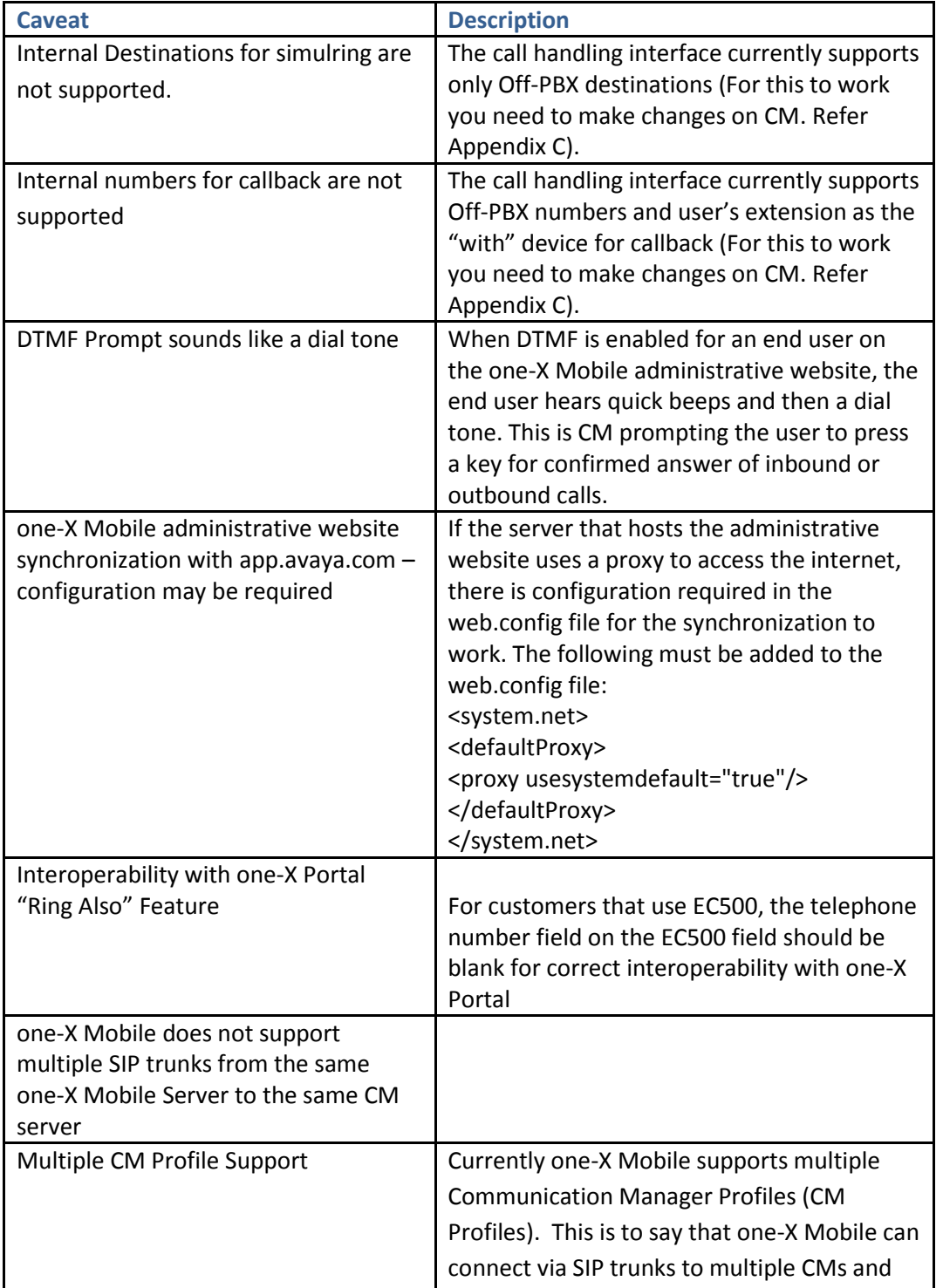

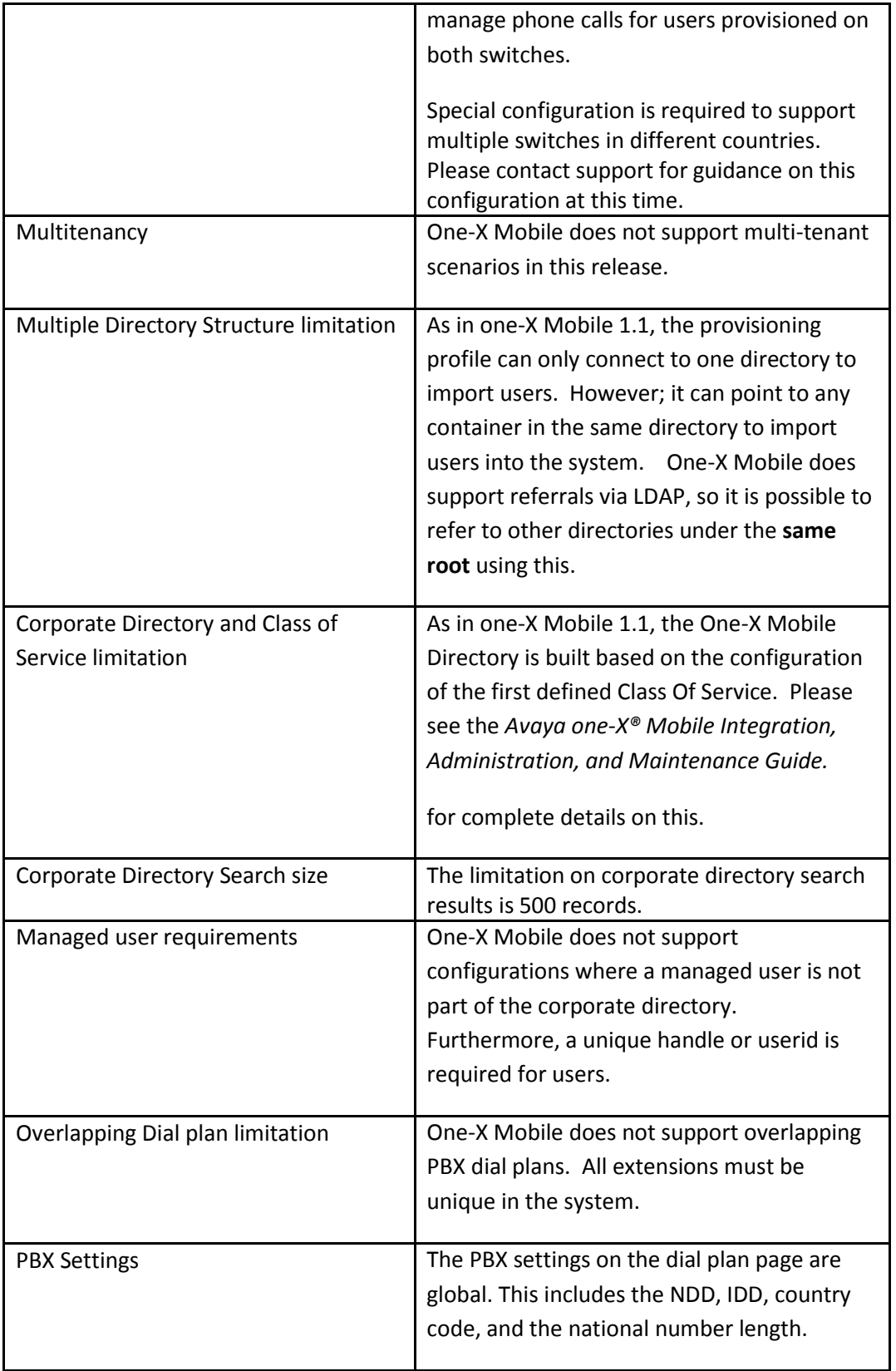

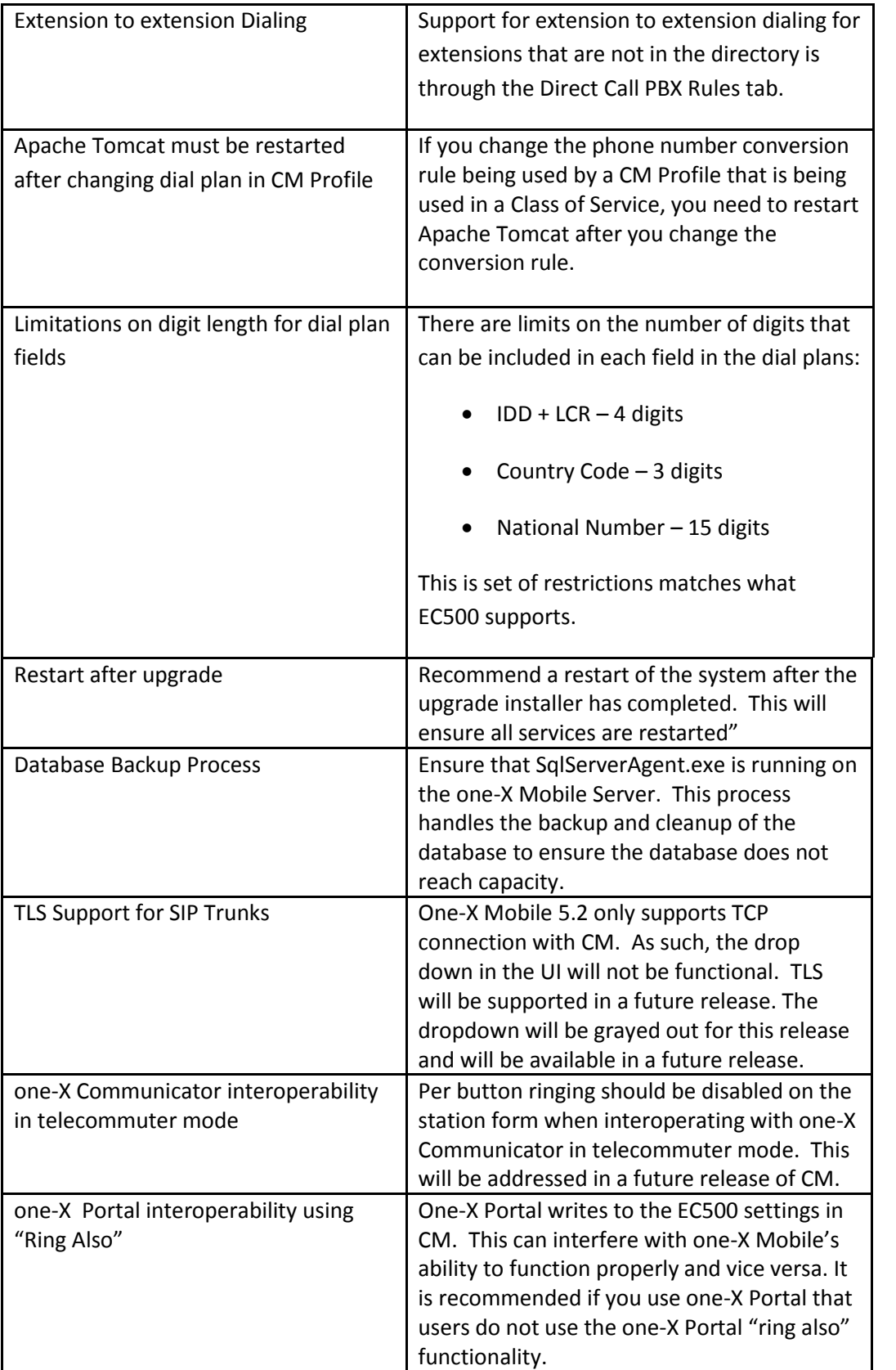

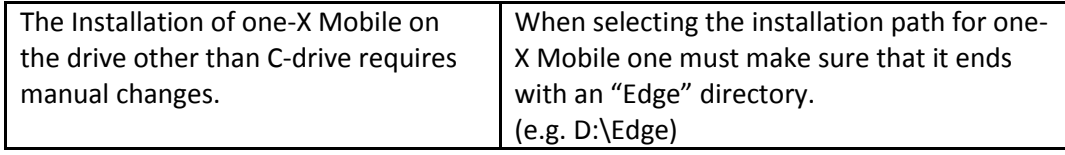

# <span id="page-9-0"></span>**Open Issues**

The following issues will be addressed in a future release.

### <span id="page-9-1"></span>**One-X Mobile Server:**

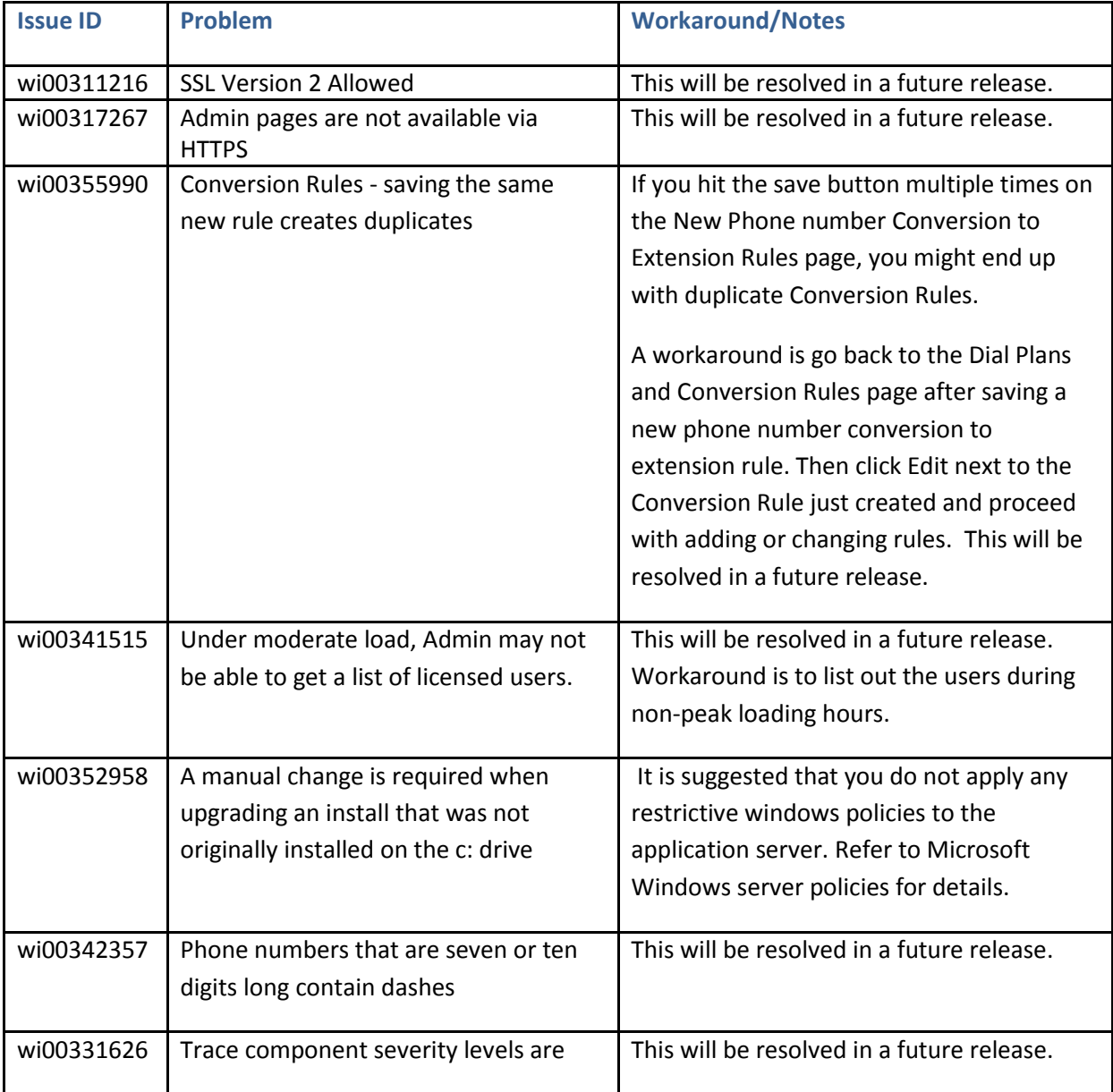

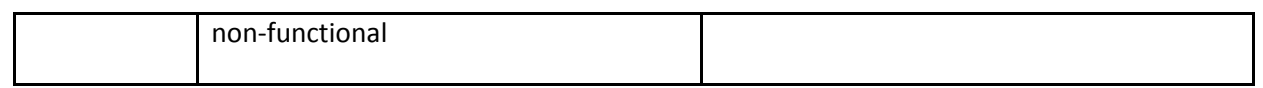

# <span id="page-10-0"></span>**Deprecated Functionality**

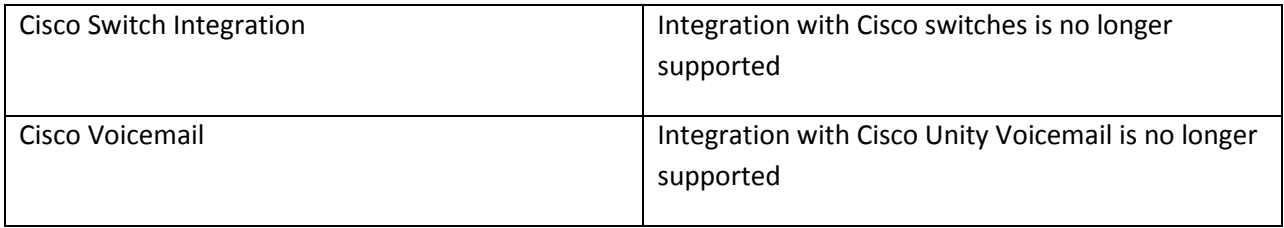

# <span id="page-10-1"></span>**Troubleshooting one-X Mobile**

Please refer to *Avaya one-[X™ Mobile Troubleshooting Guide](http://support.avaya.com/japple/css/japple?temp.documentID=338773&temp.productID=251422&temp.releaseID=344580&temp.bucketID=159904&PAGE=Document)*.

# <span id="page-10-2"></span>**Technical Support**

Support for the GA release of one-X® Mobile is available through the Avaya support site at [http://support.avaya.com](http://support.avaya.com/) . If you encounter trouble with one-X Mobile:

- 1. Retry the action. Follow the instructions in written or online documentation carefully.
- 2. Check the documentation that came with your hardware for maintenance or hardware-related problems.
- 3. Note the sequence of events that led to the problem and the exact messages displayed. Have the Avaya documentation available.
- 4. If you continue to have a problem, contact technical support.

When you request technical support, please provide the following information:

- Configuration settings
- Usage scenario, including all steps required to reproduce the issue.
- Screenshots, if the issue occurs in the Administration Application, end-user web site or mobile clients.
- Copies of all logs related to the issue.
- All other information that you gathered when you attempted to resolve the issue.

# <span id="page-11-0"></span>**Appendix A: Acronyms**

- SP Service Pack
- CM Avaya Communication Manager

# <span id="page-12-0"></span>**Appendix B: DB Cleanup Utility**

With one-X Mobile 5.2 SP6 release, a new utility enabling the administrator to schedule Database cleanup is available. This utility, "tn\_DB\_Cleanup.exe", can be found under the "Utilities" directory. (C:\Edge\Utilities\tn\_DB\_Cleanup.exe)

On running this utility, a list of database tables will be displayed. The admin can select a table and then specify the time period (in days) for cleanup.

A recommendation for the time period will be provided as well. Once scheduled, the selected database table will be cleaned up after the specified number of days/hours.

The following snapshot gives an example of cleanup after 29 days.

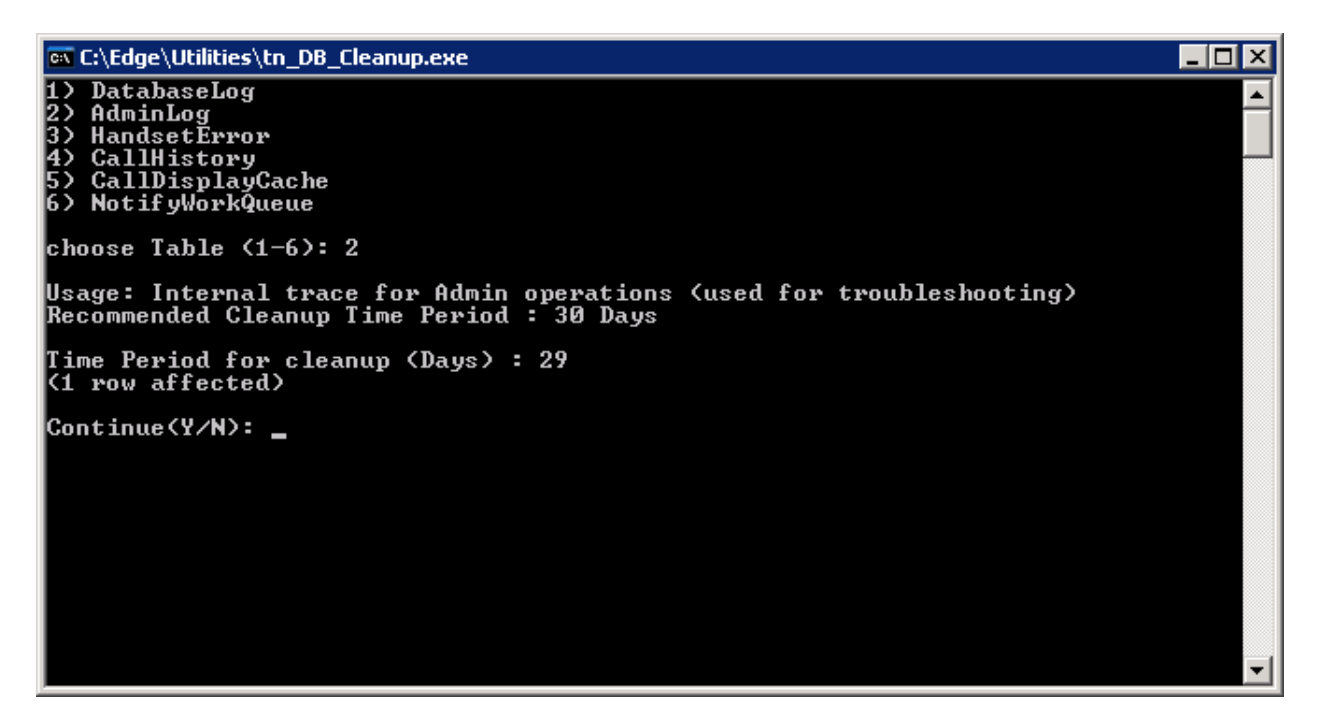

This will set the cleanup time periods in the database. The system will perform the DB cleanup based on the specified time period.

## <span id="page-13-0"></span>**Appendix C: SIMULRING LOOP AROUND TRUNKS**

For S8300 with procr (for S85xx or S87xx, you would loop to a CLAN)

Change node-names ip and add 'procrloop' with the same address as the procr

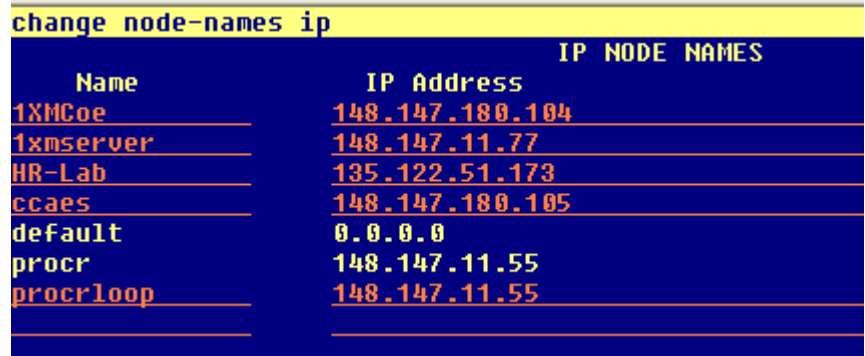

Add the signal groups that will be the 'back to back' groups

Note the near end and far end 'node names' and 'Listen' ports. (GROUP 51 5000 to 5001 GROUP 52 5001 to 5002)

Also note Supplementary Service Protocol 'b' for QSIG. This will allow for distinctive single ring. If 'a', then you will loose single ring and it will be double ring like a trunk call

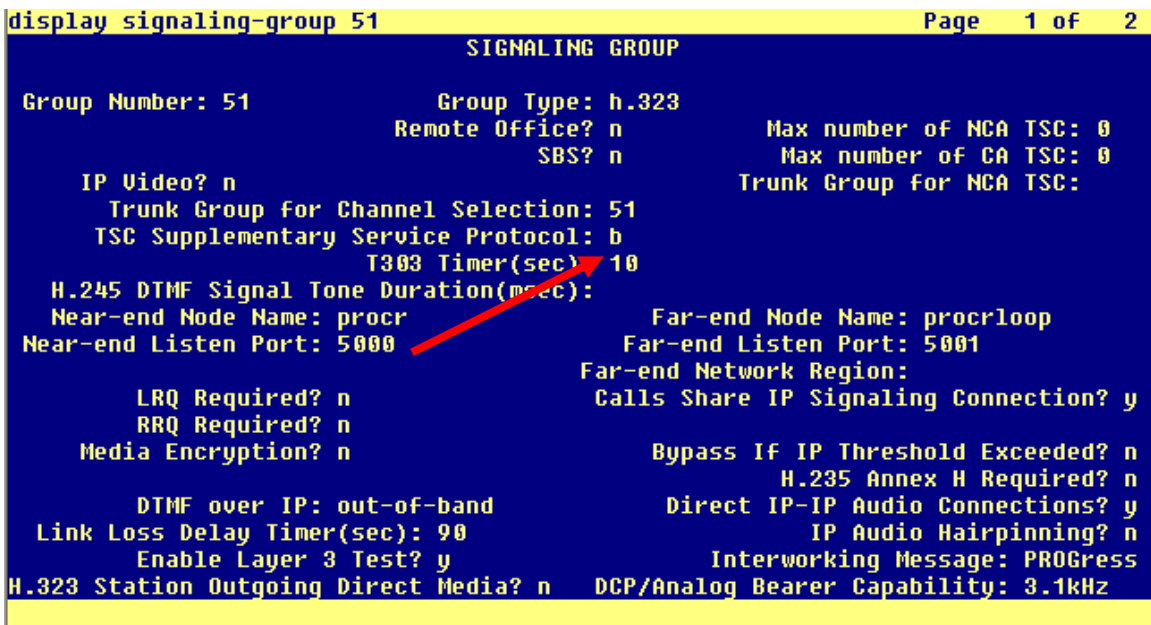

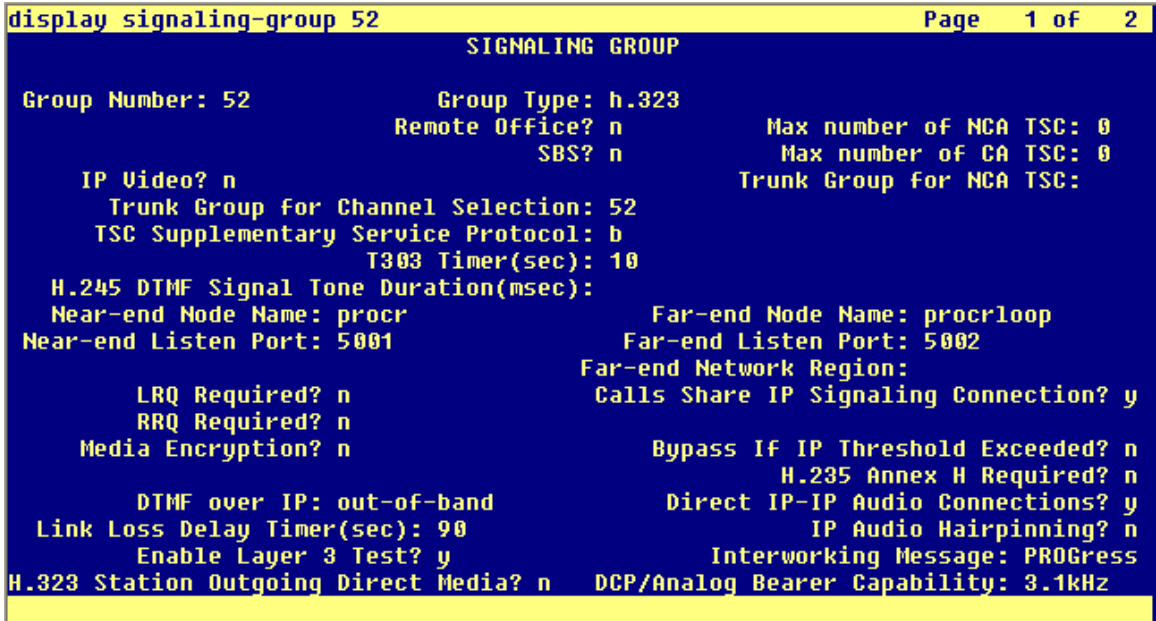

Add the two Trunk groups – (quantity of members would relate to the usage of Callbacks and Send calls to internal numbers)

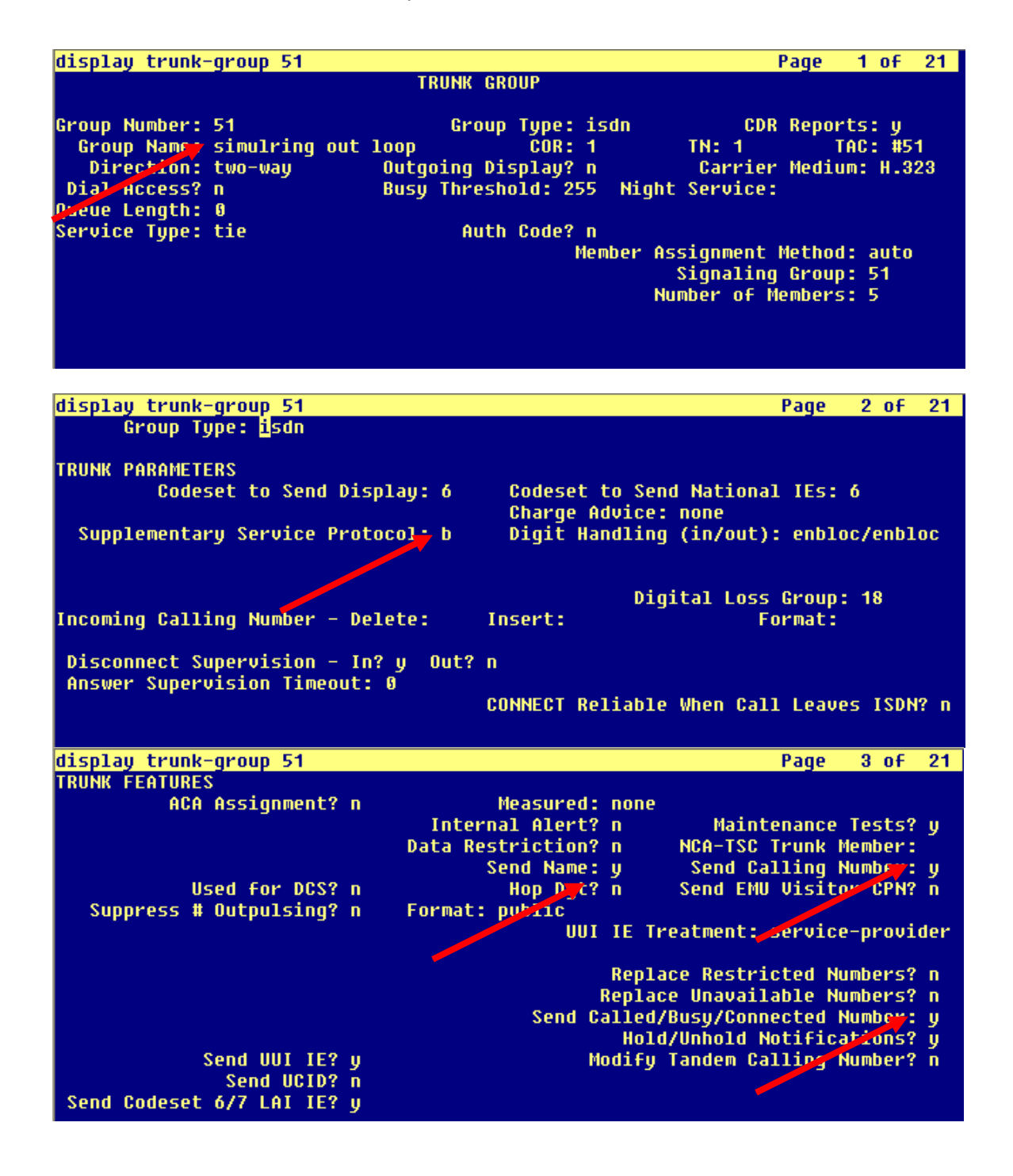

### Second trunk group for loopback

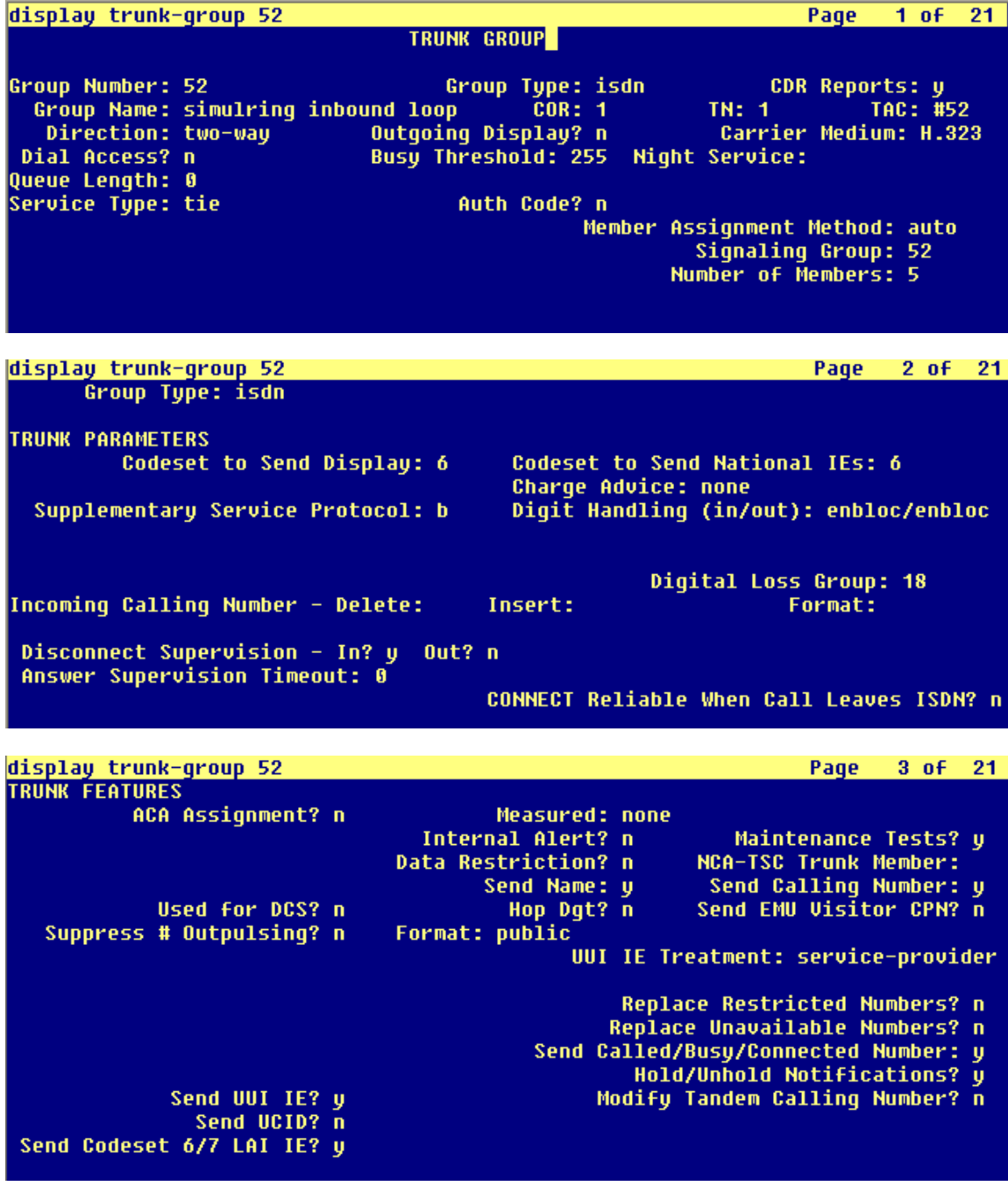

You will need a 'bogus' E.164 number range to convert the extensions too, then during the loopback part of the call, digits are deleted to resolve back to the extension in CM.

In this example, extension 78903 would be converted to +199900788903 and be sent to CM via EC500. CM ARS routes it to Route Pattern 150 on the outbound loop trunk, then strips the first 6 digits, sending digits 78903 back to CM

#### One-X Mobile Dial plan for the user

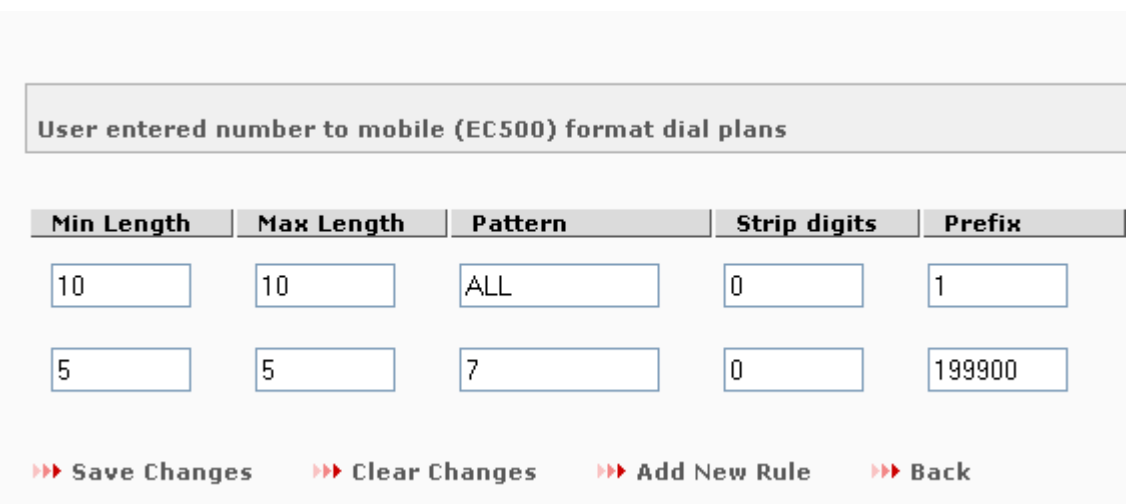

### In CM

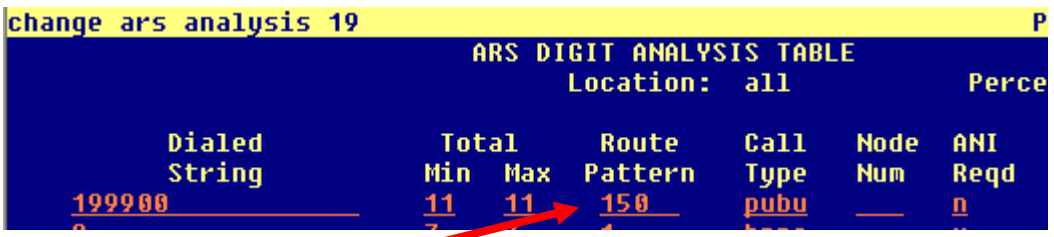

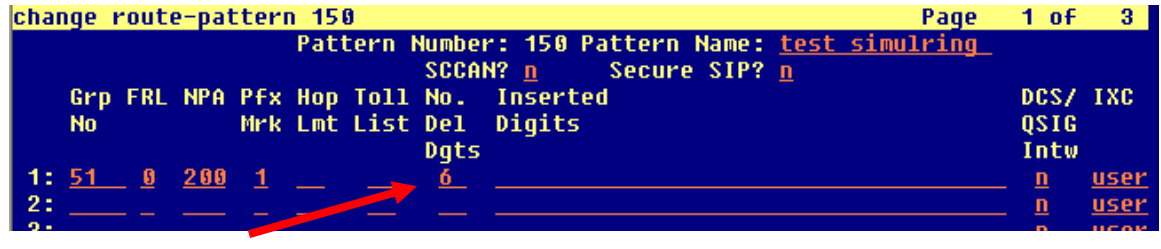

In this example, extension 78903 would be converted to +199900788903 and be sent to CM via EC500. CM ARS routes it to Route Pattern 150 on the outbound loop trunk, then strips the first 6 digits, sending digits 78903 back to CM

# <span id="page-19-0"></span>**Appendix D: Bridged station's simulring destinations handling**

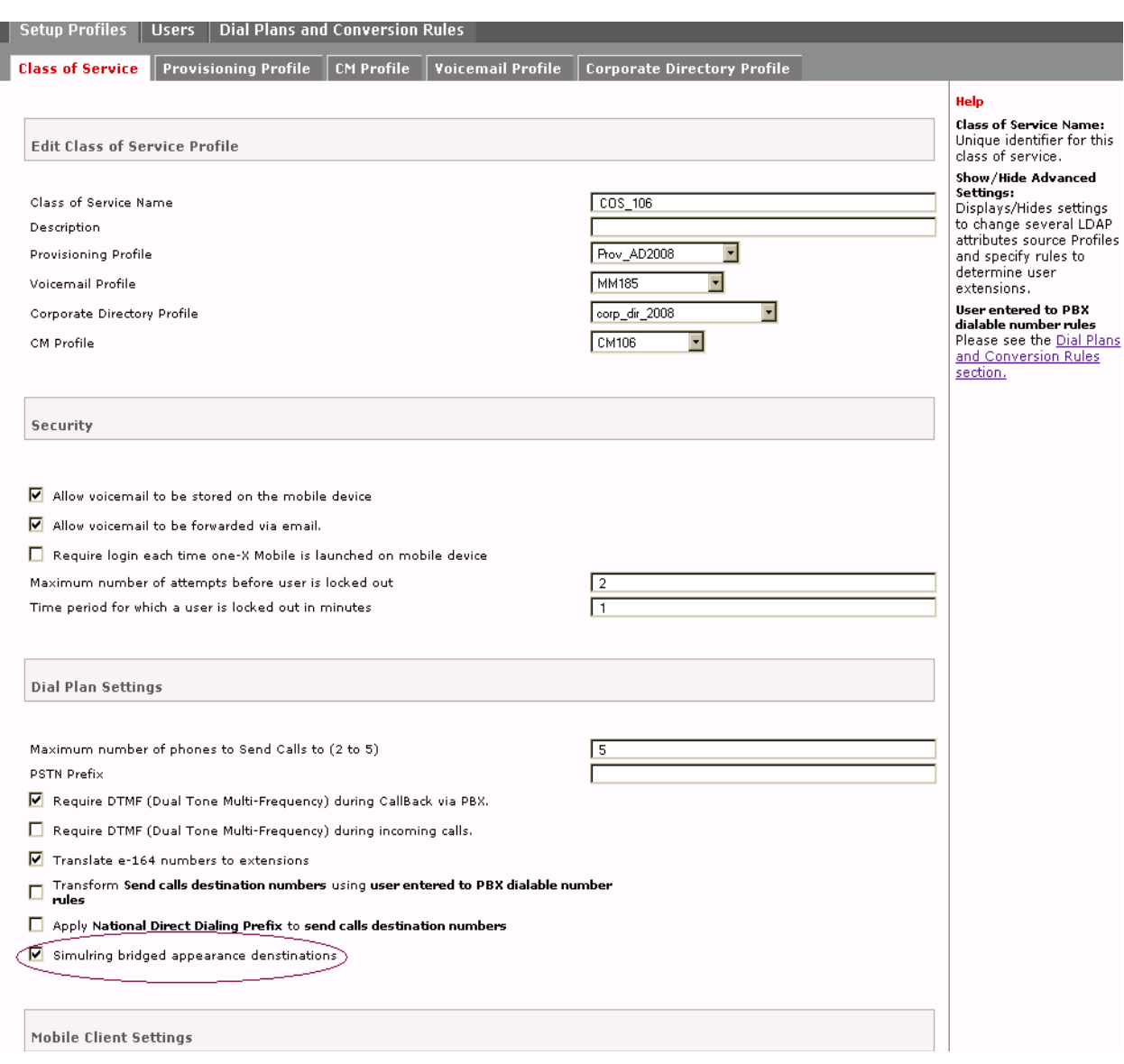

### **Description:-**

A new control "Simulring bridged appearance destinations" has been added to the COS profile on Admin web.

If this option is checked, all incoming calls to bridged station will result in calls being routed to the stations chosen managed simulring phones.

If this option is unchecked then only bridged station will ring.

For example:

Station A has a bridged appearance on Station B. Station B is set to ring their office and mobile phones.

With the option checked:

An incoming call to station A will ring on the bridged appearance of station B and station B's mobile phone will also ring.

With the option un-checked:

An incoming call to station A will ring on the bridged appearance of station B only. Station B's mobile phone will not ring.

# <span id="page-20-0"></span>**Appendix E: Avaya Aura Communication Manager 6.0.1 Configuration Changes**

In order for one-X Mobile 5.2 Service Pack 5 to interoperate properly with CM 6.0.1 there are some configuration changes that should be made.

- 1. On Avaya Aura Communication Manager enter the command "change system-parameters coverage forwarding".
	- a. The value for "Criteria for Logged Off/PSA/TTI Stations?" should be set to **y**.

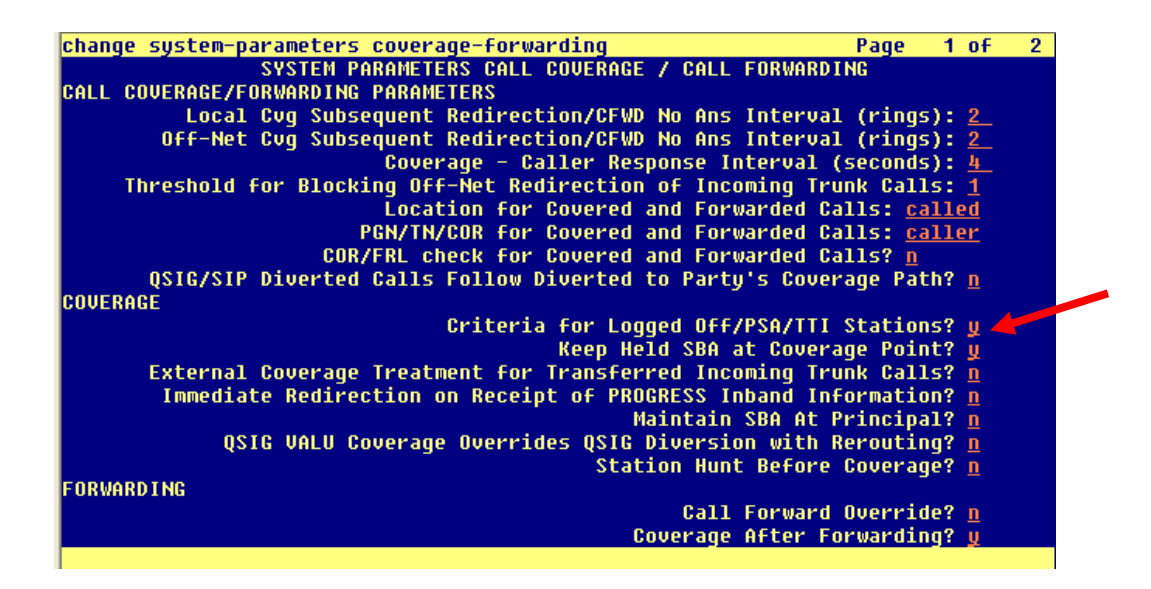

- 2. On Avaya Aura Communication Manger identify all coverage paths which will be used by any stations which will be managed by Avaya one-X Mobile.
	- a. For each coverage path for which a managed station belongs enter the command "change coverage path x".
	- b. The value for "Logged off/PSA/TTI?" should be set to **y** for Inside Call and Outside Call and the "Number of Rings" set to some value higher than 5.
	- c. The value for DND/SAC/Goto Cover should be set to **y** for Inside Call and Outside Call.

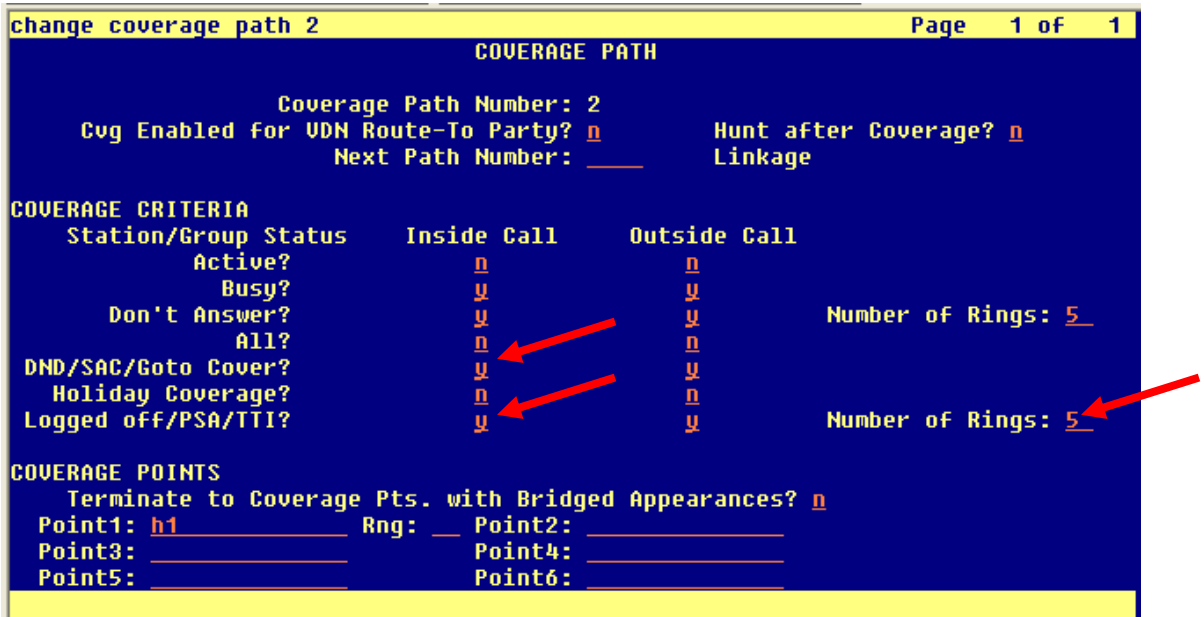